# **ETSI & ASERI Calling Party Verification (CPV)**

- **Breve descripción del servicio**
- **Conceptos generales**
- **Funcionamiento básico**
- **Dar de alta un abonado CPV**
- **Posibles Status de los abonados (Tratamiento asociado)**
- **Descripción detallada del servicio**
	- Estructura del Servicio.
	- Subsystem Numbers
	- Procesamiento inicial
	- Entrada al servicio (ASERI y ETSI)
	- Procesamiento de la llamada
- **PCGUI. Estructura de los SubSPAs**
- **Interacción CPV-Number Portability**
- **Detalles.**

## **BREVE DESCRIPCIÓN**

Podríamos resumir este servicio con las siguientes ideas:

- Un abonado quiere usar la red de Retevisión para que curse su llamada:
- Teclea el código de selección de operadora correspondiente a Retevisión (Carrier Select Code, 1050) , seguido del número de destino
- Al llegar a la red de Retevisión, el abonado llamante será autentificado por el servicio CPV.
- Si la autentificación es positiva, la llamada es enrutada hacia el abonado llamado.
- Si falla, se informa al llamante con un anuncio, o se le enruta al Call Center de Retevisión, según se defina la operadora.

## **CONCEPTOS GENERALES**

- **Objetivo:** Autentificar clientes de Retevisión
- **Comprobaciones:**

Usuario abonado a Retevisión

Usuario no bloqueado administrativamente

• **Servicio basado en el Calling Line Identity (CLI)**

## **CONCEPTOS GENERALES**

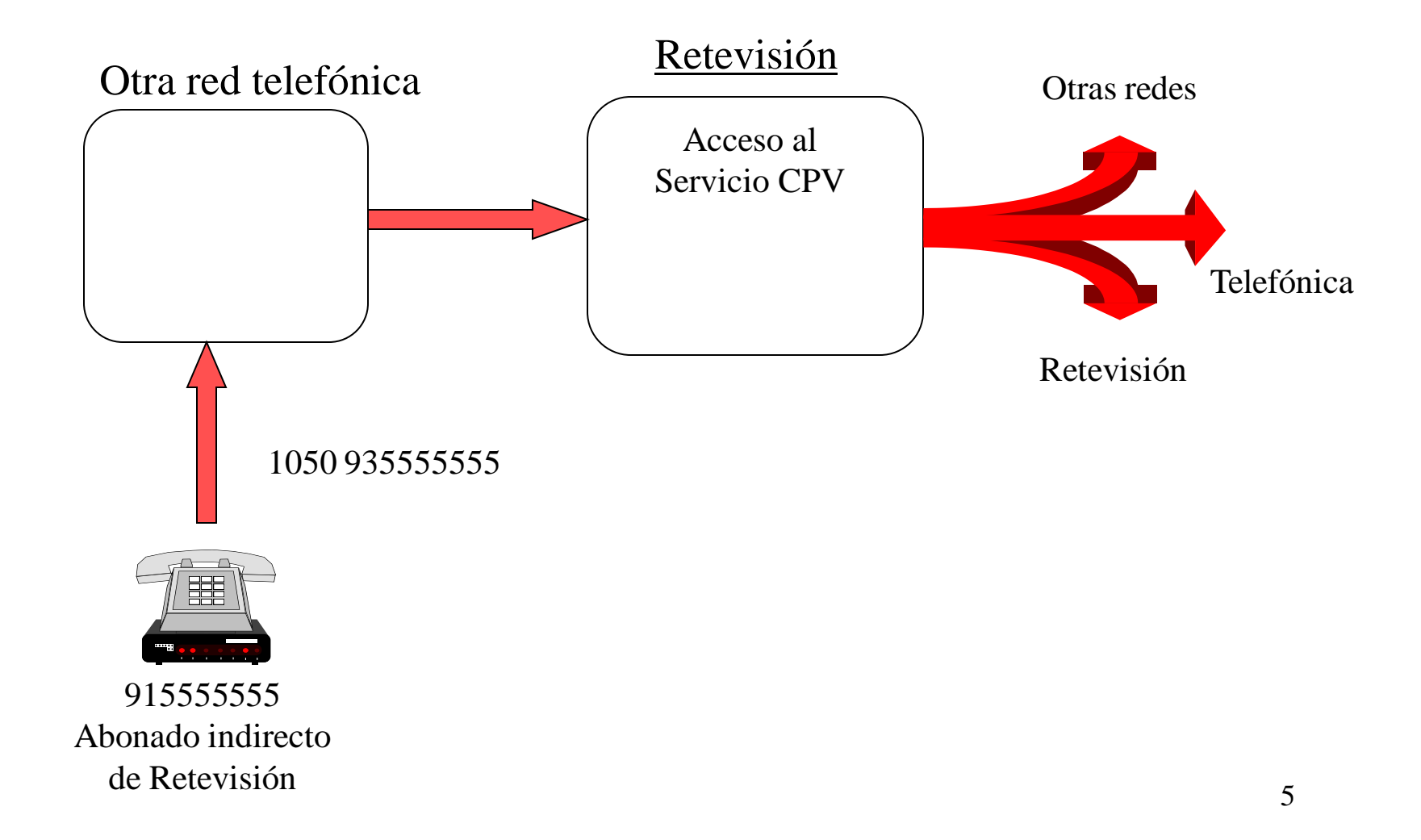

## **FUNCIONAMIENTO BÁSICO**

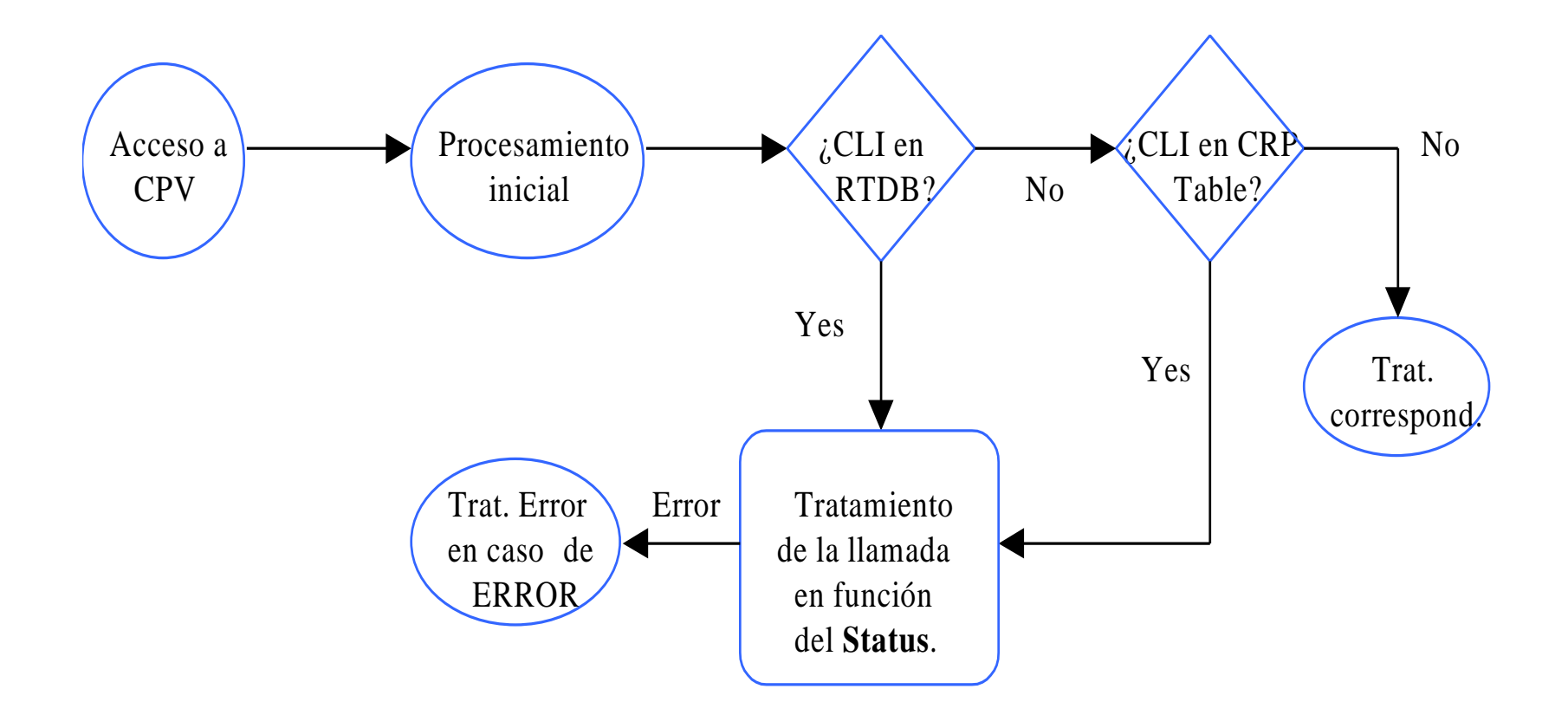

- Abrir el PCGUI
- Seleccionar Task => Service Package Administration

(o icono correspondiente)

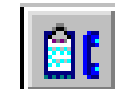

- Caso 1: Un único abonado.
- SMS Administrator  $\Rightarrow$

 $ASCSPDR \implies$ 

 $0$ GLOBAL $0 \Rightarrow$ 

*Service Instace* =>

CPV Subscriber Profile Table.

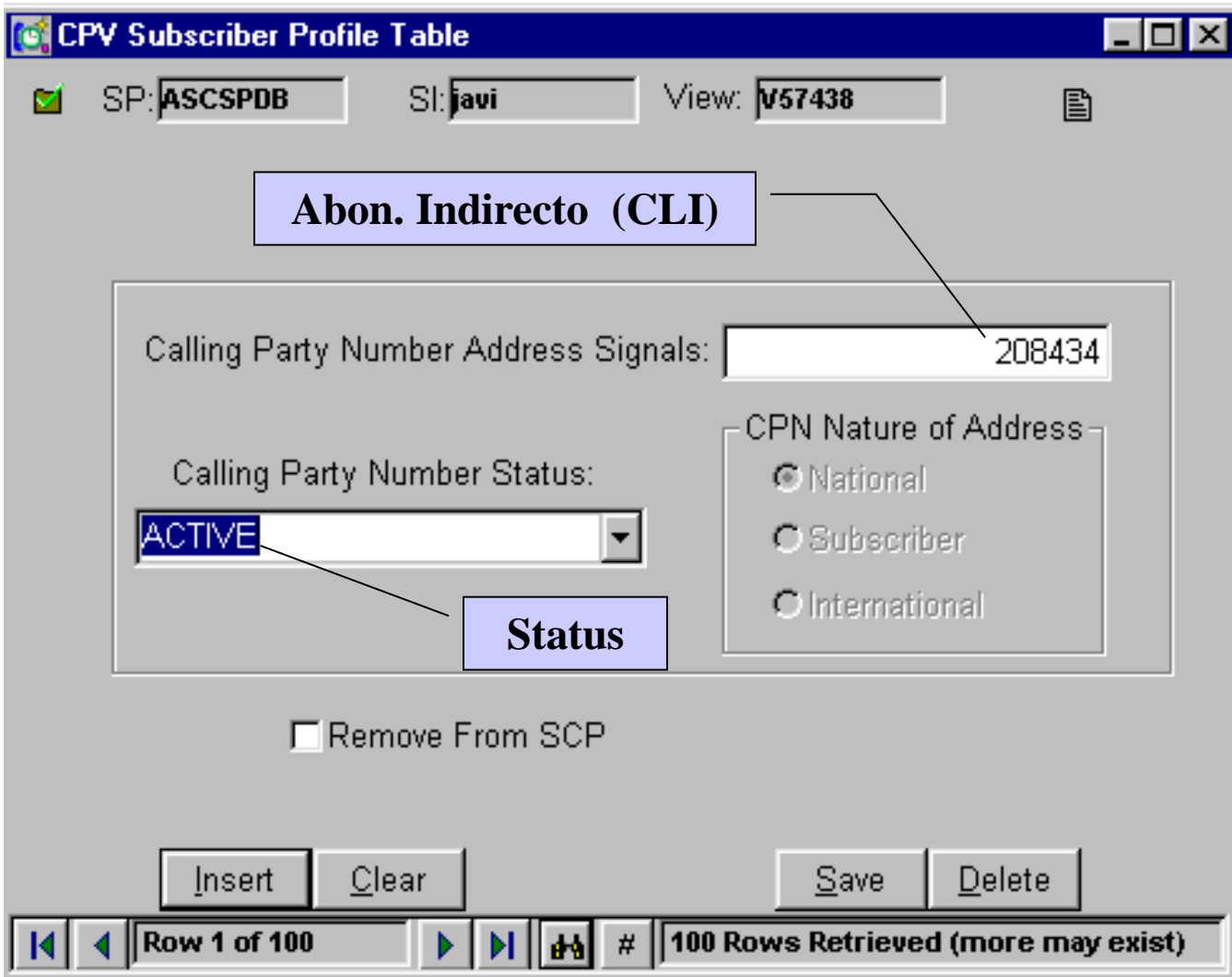

Caso 2: Un grupo de abonados (rango)

• SMS Administrator  $\Rightarrow$ 

 $CPVCOM001 \implies$ 

 $0$ GLOBAL $0 \Rightarrow$ 

*Service Instace* =>

CPV Range Profile Table.

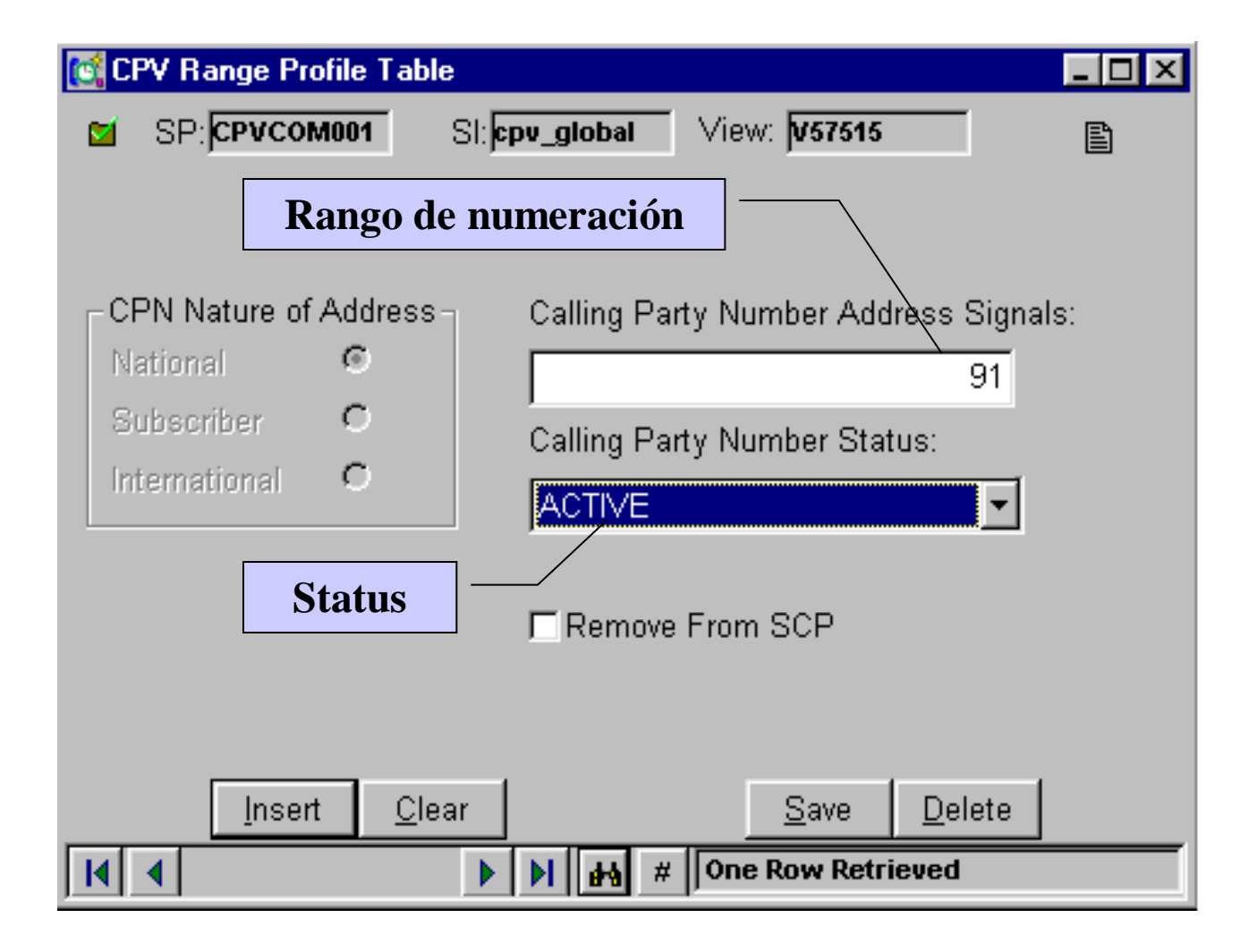

## **POSIBLES STATUS**

- **ACTIVE:** El estado normal. Se permiten las llamadas
- **BAD PAYER:** Bloqueado por falta de pago
- **CONNCC:** Otro estado normal. Se permiten las llamadas
- **INTERNAL ERROR:** Tratamiento en caso de error interno.
- **NOTACTIVE:** No activo
- **PROVCALL1/2:** Llamadas intraprovinciales.
- **VACANT CODE:** Número no encontrado.

### **POSIBLES STATUS**

- A cada Status se le asociará un tratamiento que el operador decidirá a su gusto. Esto se hace en la CPV Status Treatment Table.
- Connect, Play announcement & Connect, Release, Play announcement, Connect to a Number, ...

## **ETSI & ASERI CPV**

Descripción del servicio

### **ESTRUCTURA DEL SERVICIO**

• **RTDB** (Real Time DataBase)

– ASCSPDB

- **SPA** (Service Package Application)
	- ECPVPUB940
	- ACPVPUB940
	- CPVCOM001

#### **ENTRADA AL SERVICIO**

#### **S7SCH extrae información del mensaje recibido en el SCP.**

- **ETSI**
	- ETSI Service Key del mensaje InitialDP
- **ASERI**
	- SSN del Provide Instruction Start.

### **ENTRADA AL SERVICIO (ASERI). (I)**

• Extracción del CLI y SCP Recieved Number del PIS (Provide Instruction Start).

- ¿Redirigida?
	- ASERI CPV Global Parameters Table. (Fig siguiente)
	- SI / NO Borra el primer dígito
- (SSP incluye el número correspondiente antes del CSC+CLI.)

#### **ENTRADA AL SERVICIO (ASERI). (II)**

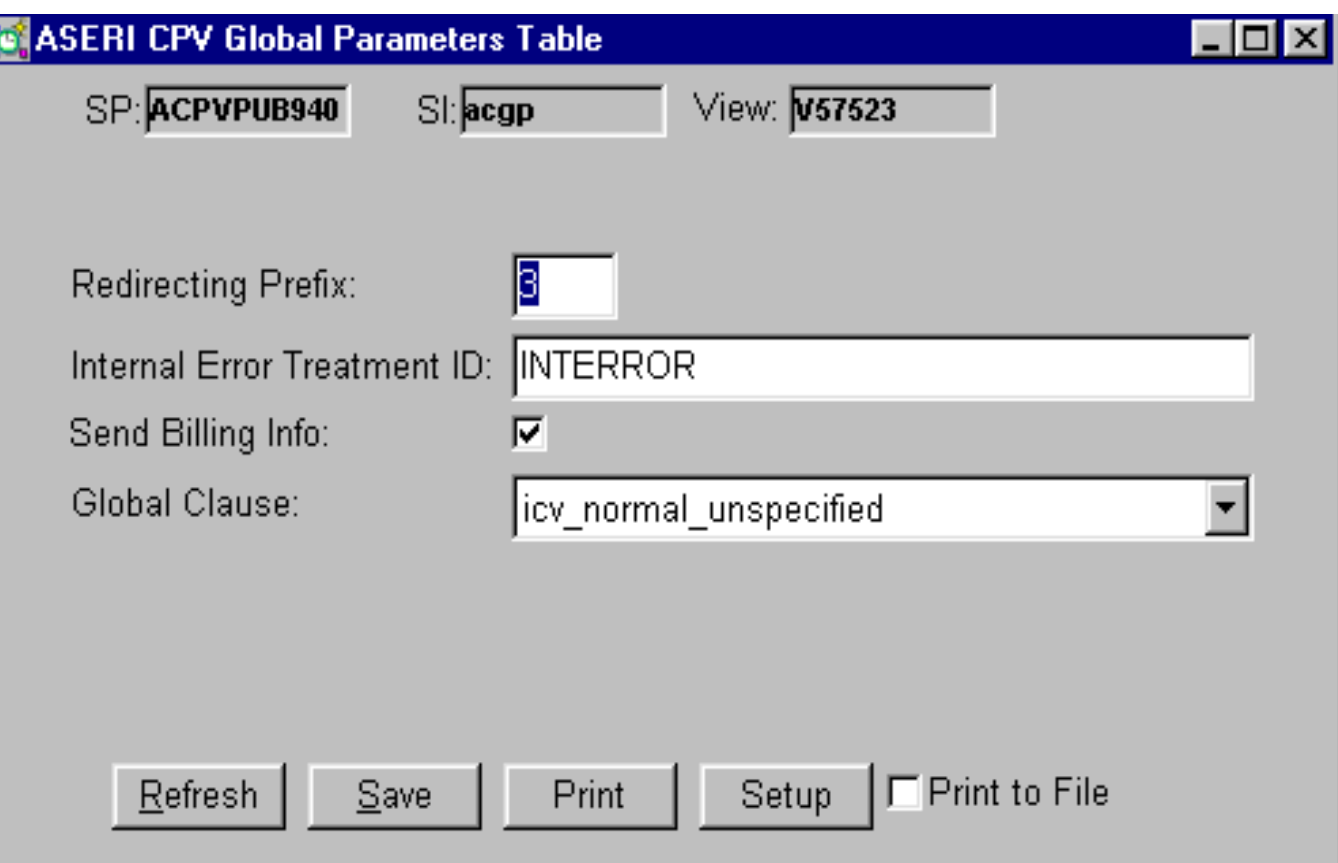

### **ENTRADA AL SERVICIO (ETSI). (I)**

• Extracción del CLI y SCP Recieved Number del InitialDP.

- ¿Redirigida?
	- SI / NO Toma nota para aplicar el tratamiento adecuado.
- REDIRIGIDA. ¿Hay número originante?
	- SI Buscará el originante en CPV Subscriber /Range Profile Table.
	- NO Buscará el CLI del InitialDP en la CSP o CRP Table.

#### **ENTRADA AL SERVICIO (ETSI). (II)**

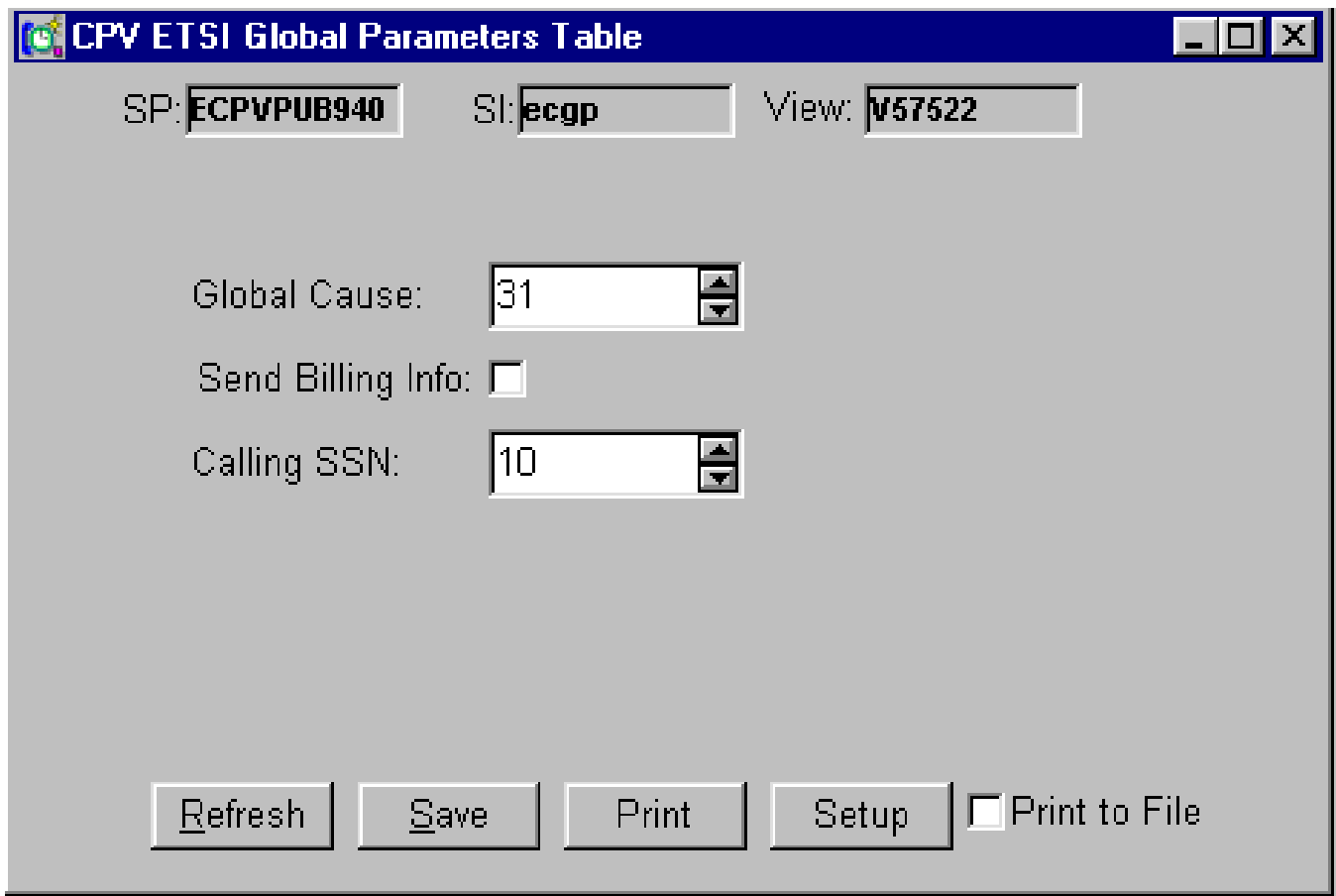

#### **PROCESAMIENTO (I)**

- Se determina si hay Carrier Select Code (Prefijo) en el SCP Recieved Number.
- Para ello consulta en la tabla Carrier Select Code Table (CSC Table). (Fig. siguiente). Es una tabla el SPA CPVCOM001.
- Borra el Código si lo encuentra y está así especificado en el servicio.

#### **PROCESAMIENTO (II)**

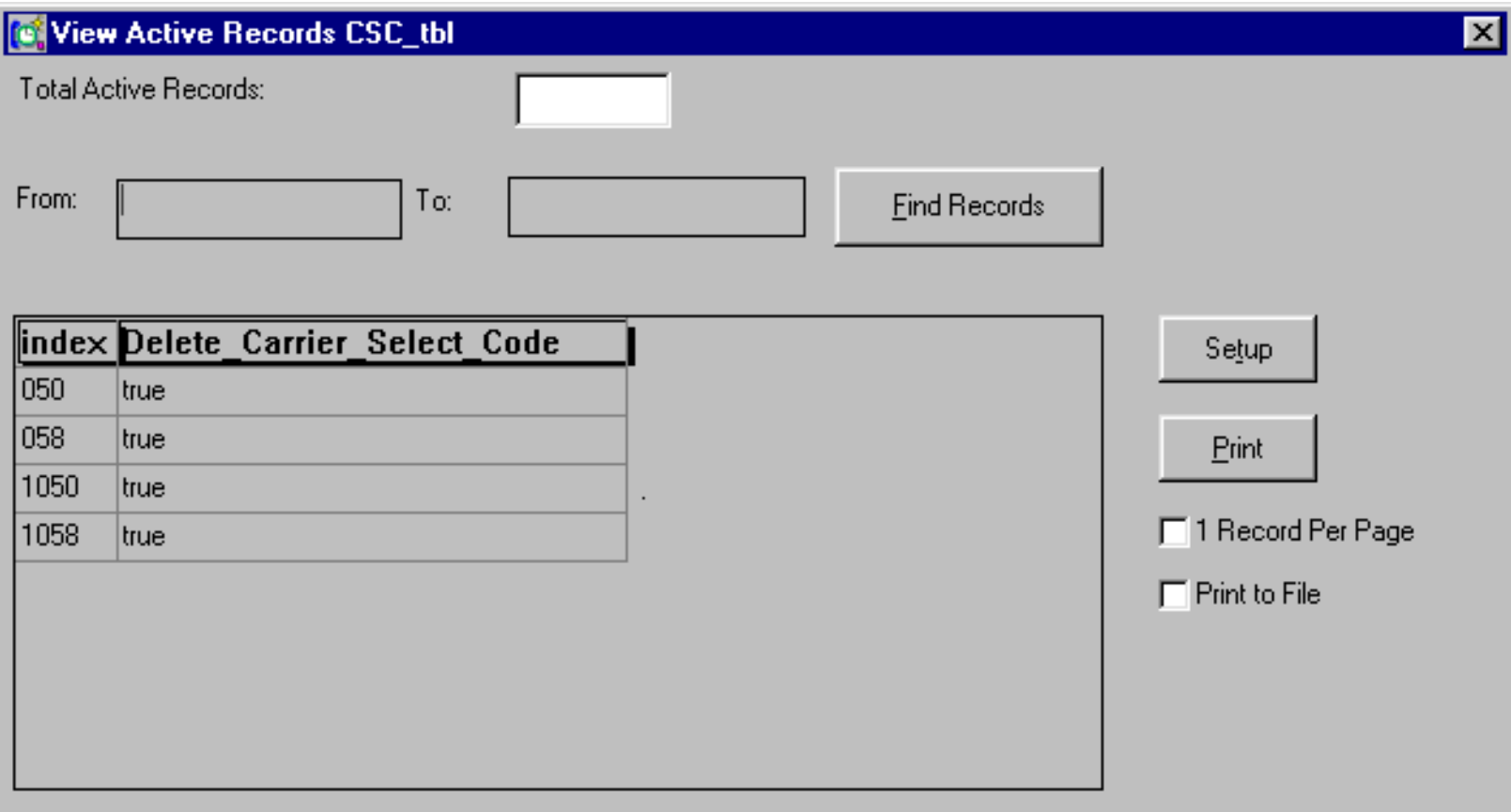

#### **PROCESAMIENTO (III)**

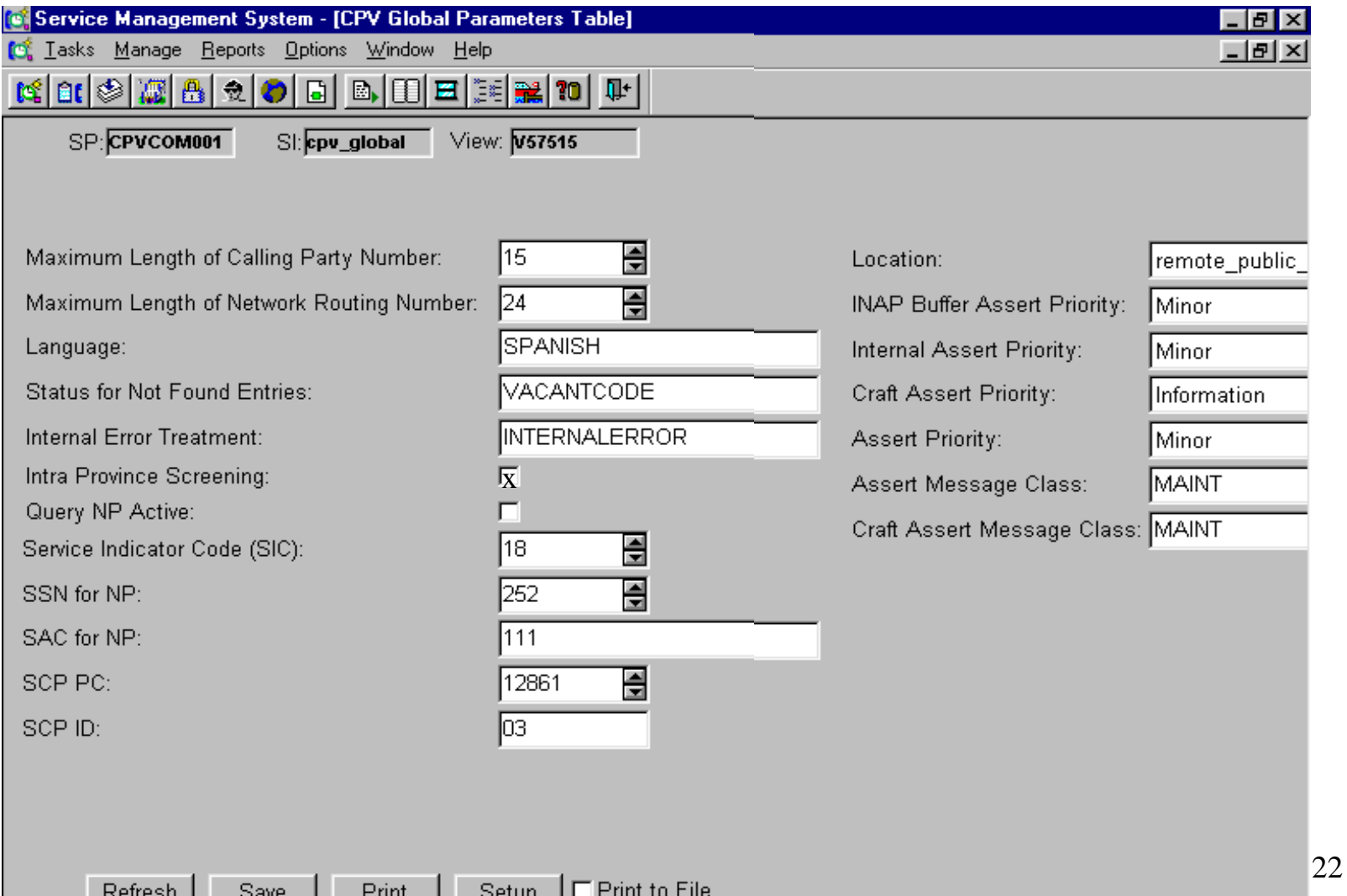

#### **PROCESAMIENTO (IV)**

#### **Si en la tabla CPV Global Parameters Table está señalada la opción Intra Province Screeening ...**

- Determina si la llamada es local (comparando si Calling y el Called Party pertenecen al mismo área). CPV Province Prefix Table
- **SI** Determina si la llamada local está permitida (Area Table).
	- $\cdot$  SI OK.
	- NO toma nota del STATUS para saber el tratamiento que tendrá que dar a la llamada.
- **NO** Continua el procesamiento.

#### **PROCESAMIENTO (V)**

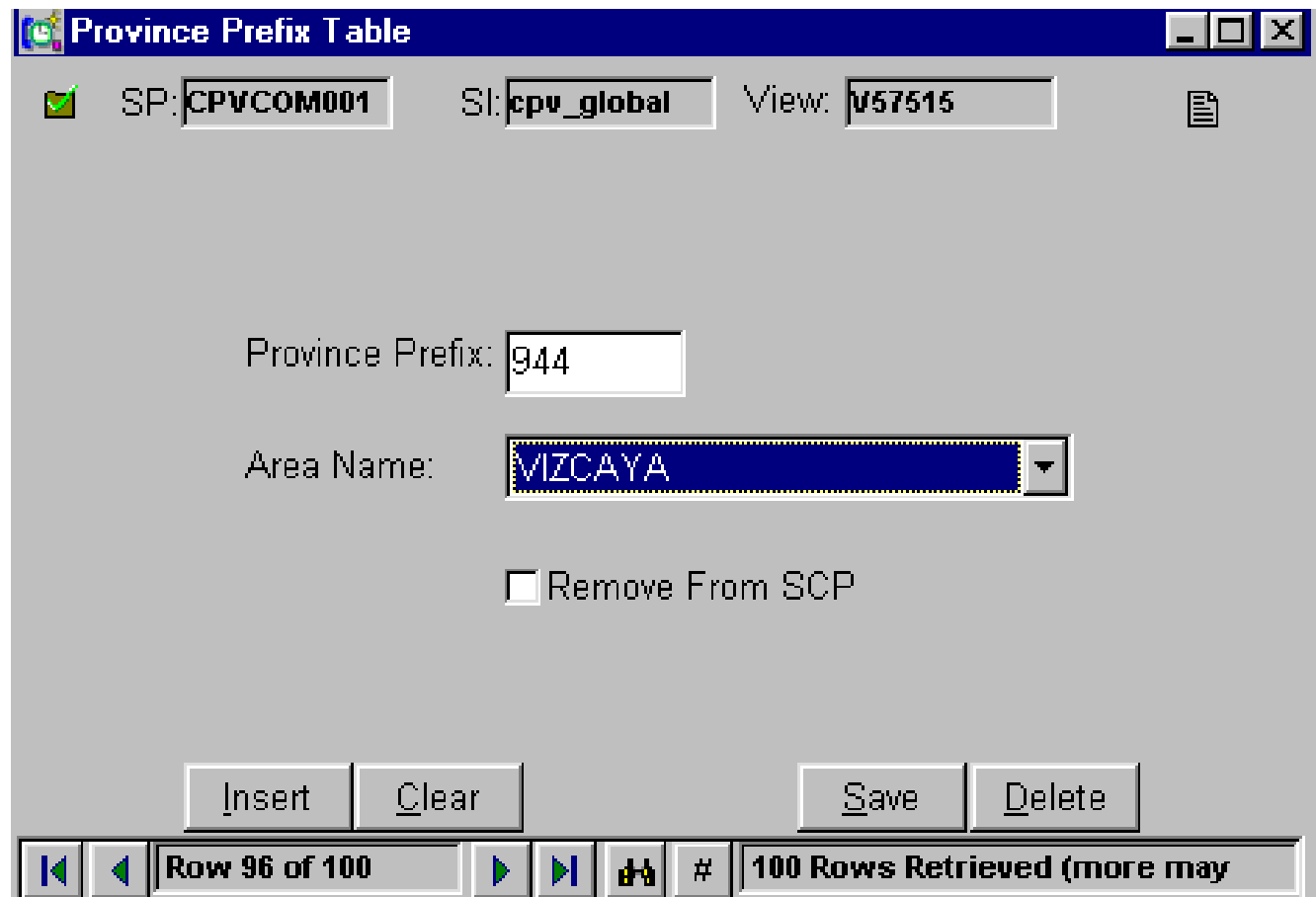

#### **PROCESAMIENTO (VI)**

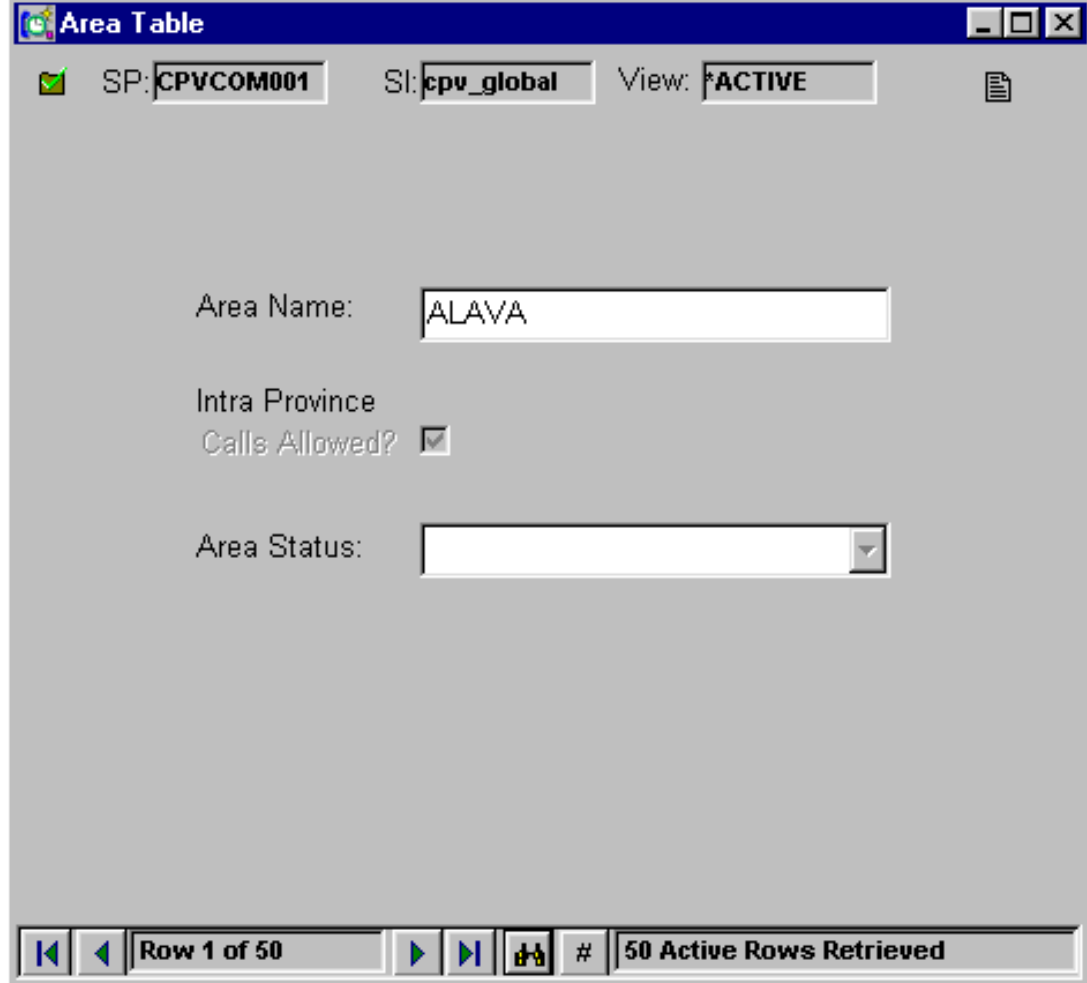

#### **PROCESAMIENTO (VII)**

- **Identificación del abonado llamante:** Búsqueda del llamante en CPV Subscriber Profile Table (CSP) o en CPV Range Profile Table (CRP), en ese orden.
	- CLI en CSP Table  $\Rightarrow$  Sigue el procesamiento
	- CLI NO en CSP Table => Busca en CRP table
		- » CLI en CRP Table => Sigue el procesamiento
		- » CLI NO en CRP Table => Aplicación del tratamiento de error indicado en la CPV Global Parameters Table (CGP)

#### **PROCESAMIENTO (VIII)**

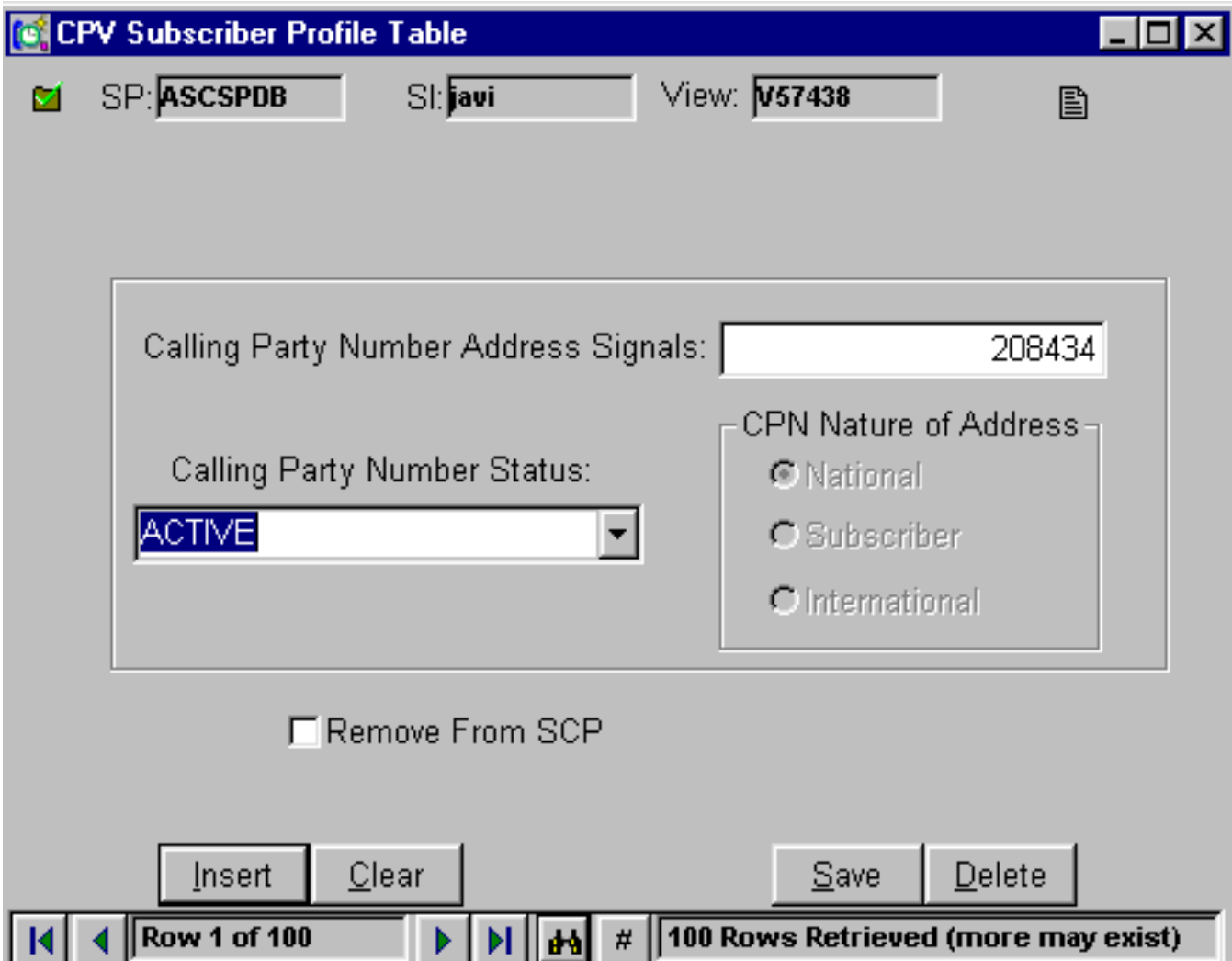

#### **PROCESAMIENTO (IX)**

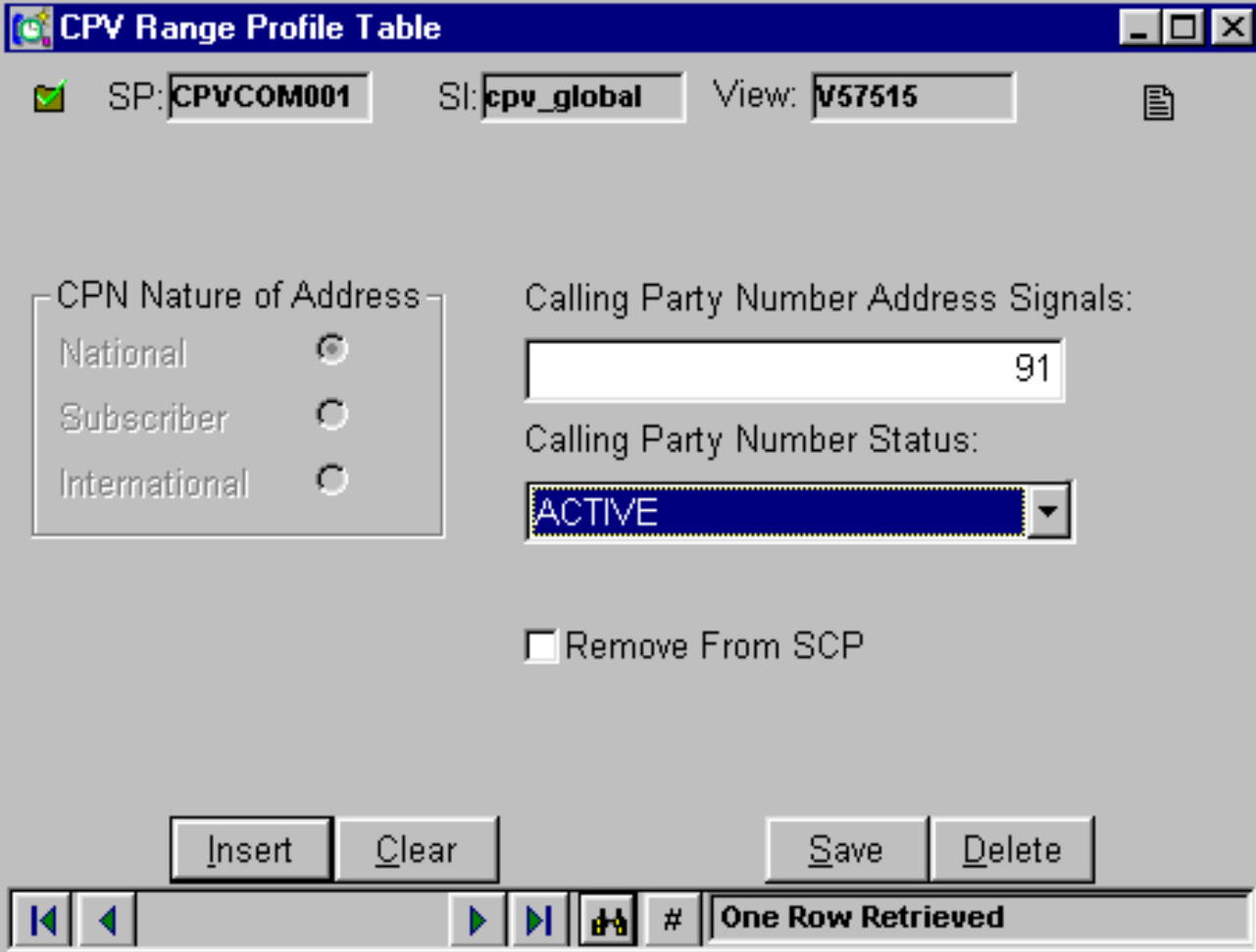

#### **PROCESAMIENTO (X)**

- **Identificación del Status del CLI.** En la tabla donde haya sido encontrado (CSP o CRP), se indicará el estado en que se encuentra el abonado (ACTIVE, BADPAYER, NOT ACTIVE, CONNCC …).
- **Tratamiento de la llamada en función del Status.** Para ello el servicio irá a la tabla CPV Status Treatment Table, donde se le dirá lo que tiene que hacer con la llamada.

#### **PROCESAMIENTO (XI)**

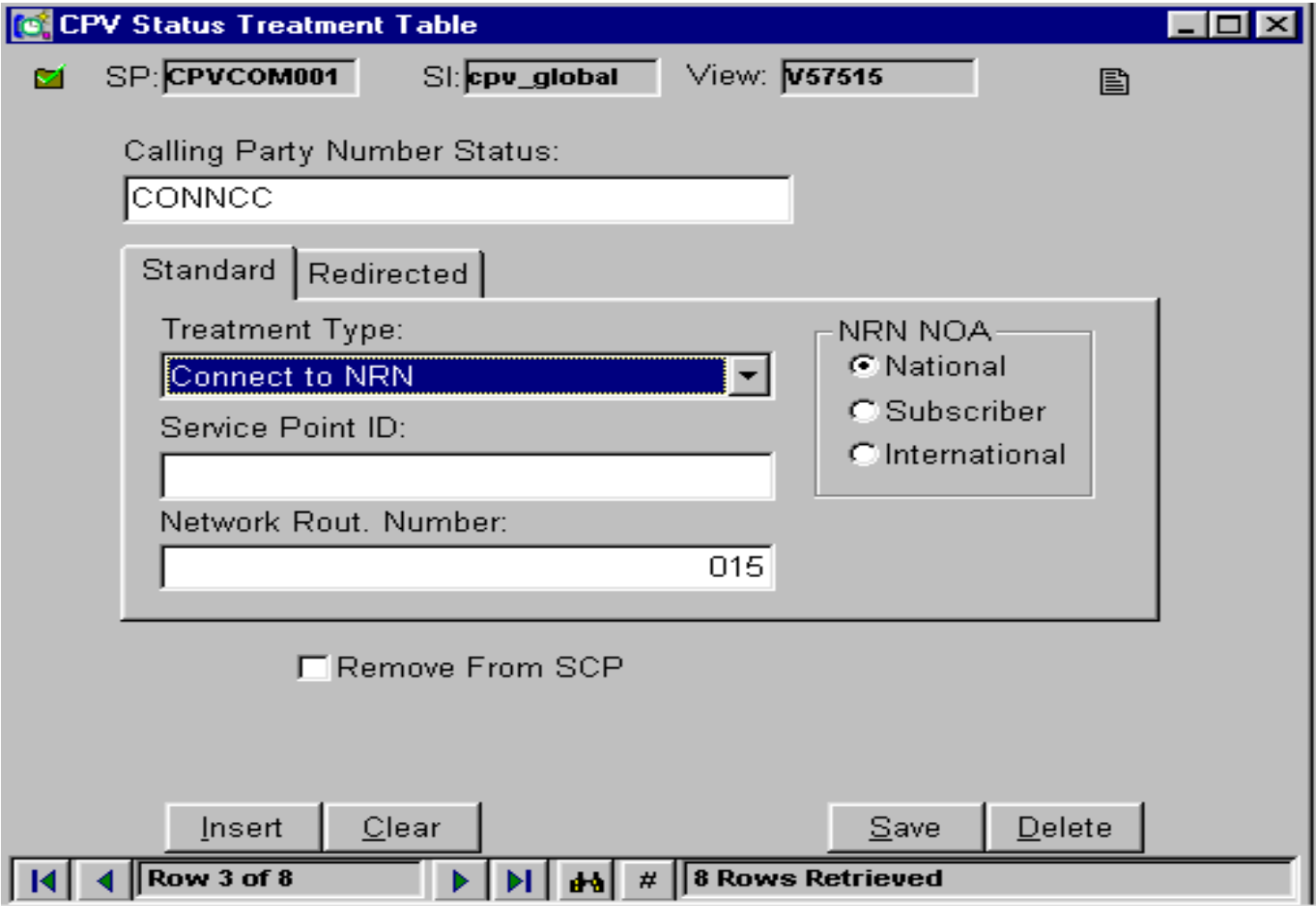

#### **PROCESAMIENTO (XII)**

• Enviar al SSP (UT100 ASERI o 5ESS ETSI) el mensaje de señalización correspondiente con los datos obtenidos en el procesamiento para que pueda terminar la llamada.

#### **PCGUI: Resumen de Service Instances**

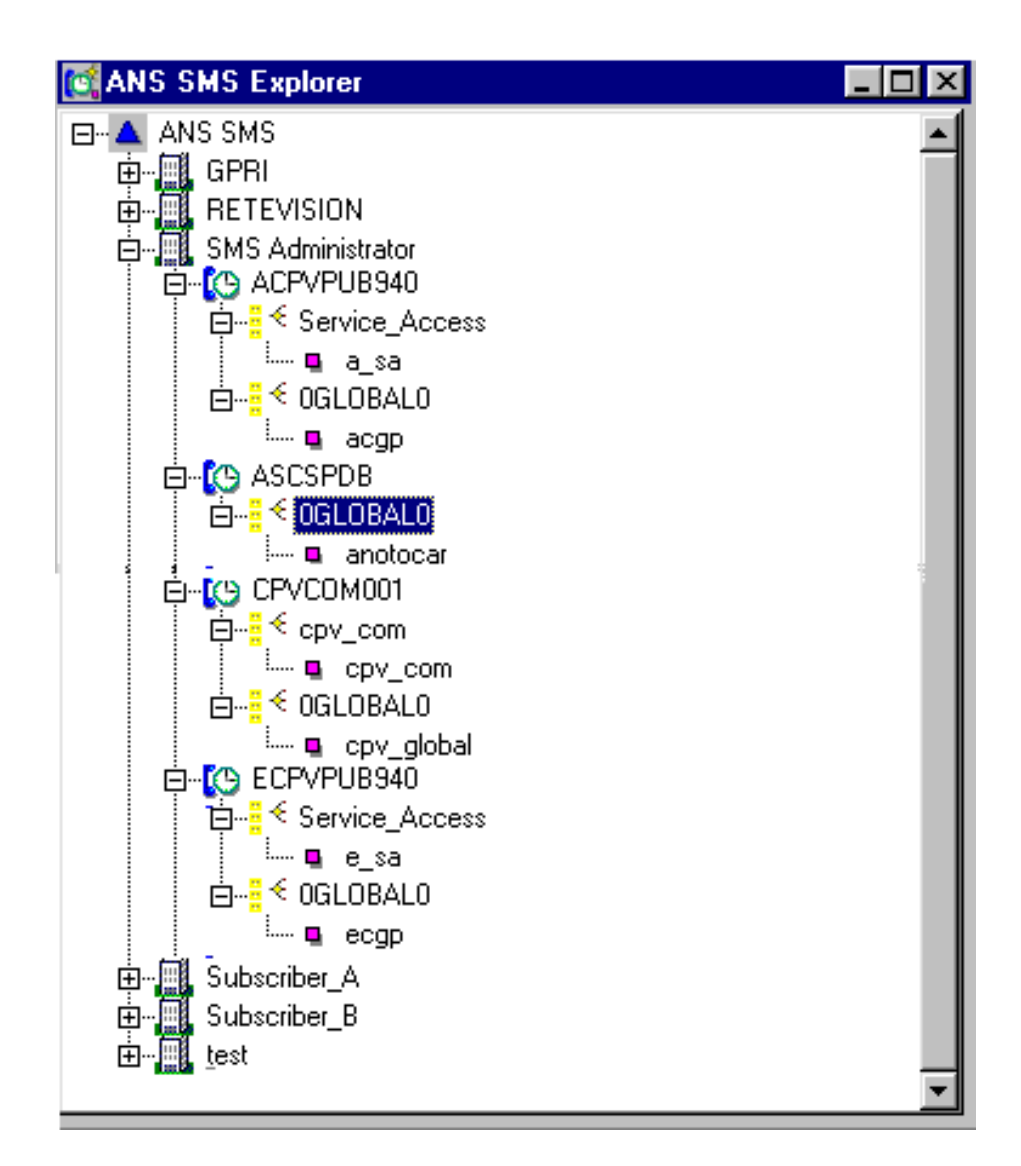

#### **PCGUI: RTDB (ASCSPDB). Tablas**

- 0GLOBAL0
	- CPV Subscriber Profile Table.

#### **PCGUI: SPA (ECPVUB940). Tablas**

- Service Access
	- Service\_Access (Default)
- 0GLOBAL0
	- Global Parameters
	- (Service Access)

#### **PCGUI: SPA (ACPVUB940). Tablas**

- Service Access
	- Service\_Access (Default)
- 0GLOBAL0
	- Global Parameters
	- (Service Access)

#### **PCGUI: SPA (CPVCOM940). Tablas**

- Cpv\_com
	- cpv\_com (Default)
- 0GLOBAL0
	- Area Table
	- NP Query Barred Number Table
	- Carrier Select CodeTable
	- Charging Table
	- Courtesy Response Announcement Table
	- CPV Range Profile Table
	- CPV Status Treatment Table
	- Global Parameters Table
	- Province Prefix Table
	- **SRF Connection Table**

#### **Interacción CPV-Number Portability (I)**

• **NP Query Barred Number Table:** Dados unos rangos de numeración que no se precisa que sean consultados al Servicio Number Portability, se introducirán dichos rangos en esta tabla.

La consulta a NP no tendrá lugar si el número llamado pertenece a estos rangos aunque esté a TRUE la correspondiente "bandera" (flag) en la tabla CPV Global Parameters Table. (Query NP active)

#### **Interacción CPV-Number Portability (II)**

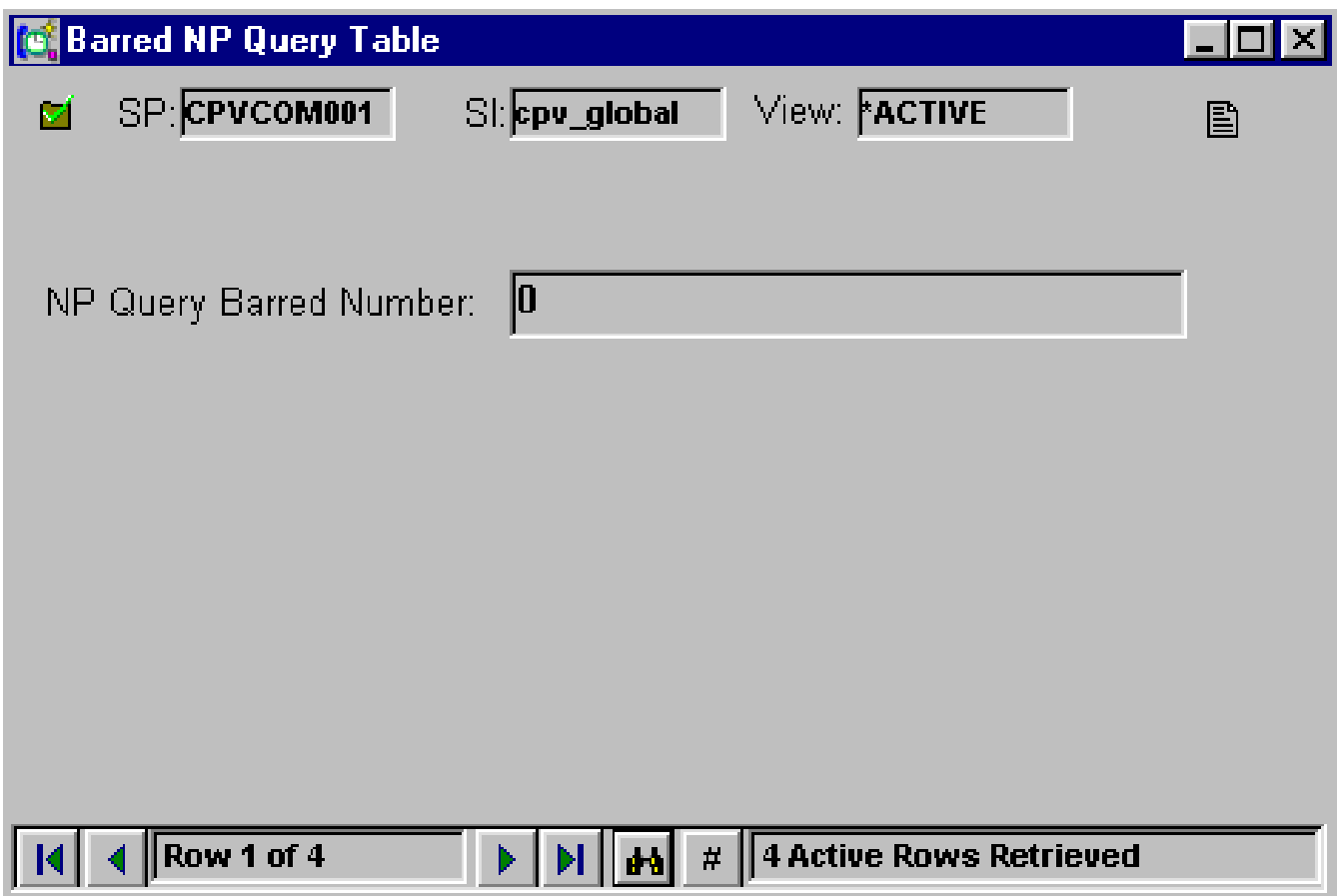

#### **DETALLES**

- Traceo selectivo ETSI y ASERI.
	- SET:TRCASERI, SPA=ACPVPUB940, <criterios>;
	- SET:TRCETSI,SPA=ECPVPUB940,<criterios>;

- No usar nunca el traceo general:
	- trace:proc=<SPA>,mode=sppfsm&sppdgtraverse;

# **FIN**